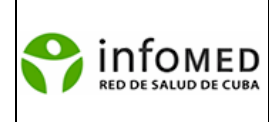

**Instrucción metodológica Nº 8/2012 Procesamiento de documentos para la Base de Datos CUMED** 

## **Objetivo y alcance**

La presente instrucción metodológica define los principios y procedimientos generales establecidos para el ingreso de documentos a la base de datos CUMED en las unidades de información del Sistema Nacional de Información en Salud (SNICS**).** 

#### **Generalidades**

CUMED es una base de datos bibliográfica, desarrollada por el Centro Nacional de Información de Ciencias Médicas/Infomed y los Centros Cooperantes de la red del SNIS. Esta base registra la producción científica cubana en el campo de la medicina y ciencias afines. Contiene referencias bibliográficas y resúmenes de artículos de revistas, libros o capítulos de libros y folletos publicados en el país o en el extranjero por autores cubanos.

Sus orígenes se remontan al año 1984 utilizando registros generados para engrosar la base de datos LILACS (Literatura Latinoamericana en Ciencias de la Salud), coordinada por el Centro Latinoamericano y del Caribe de Información en Ciencias de la Salud (BIREME). Elaborada desde 1995 en la Biblioteca Médica Nacional de la República de Cuba, en 1998 se convierte en un Proyecto Nacional.

 CUMED utiliza el aplicativo LILDBI versión Web para la descripción e indización de los documentos, compatible con la metodología LILACS, que es la que (sustenta) mantiene las bases de datos bibliográficos del Sistema Latinoamericano y del Caribe de Información en Ciencias de la Salud y es un componente integrador de la Biblioteca Virtual de Salud (BVS).

El propósito final es que la base de datos CUMED (se convierta en un) devenga un registro que aporte créditos para la categorización profesional.

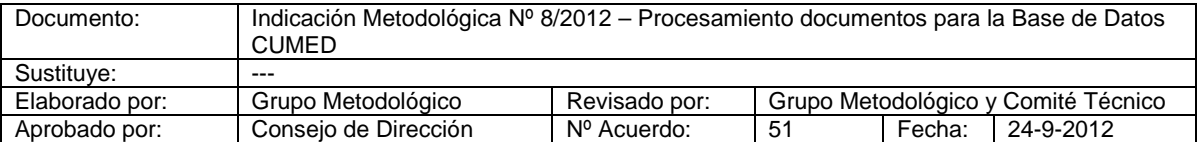

### **Características del LILDBI sobre Web**

El LILDBI (sobre) en relación con la Web es un programa desarrollado por BIREME, que permite facilitar el trabajo de descripción bibliográfica e indización a través del tesauro Descriptores en Ciencias de la Salud (DeCS), (auxiliando) que ayuda al documentalista en el proceso de creación de un registro bibliográfico.

Esta aplicación fue desarrollada en IsisScript para ser ejecutada con el Servidor WWWISIS XML IsisScript - WXIS y funciones desarrolladas en PHP.

La aplicación es multiusuario y debe ser instalada bajo un servidor Web. Además deben ser instalados otros dos recursos: el programa WXIS que es un servidor de acceso multiusuario a **las** bases de datos ISIS (este software viene junto al paquete de instalación) y el software PHP Lenguaje script avanzado para diseño de sitios web.

Para la instalación de dicha aplicación es necesario ser profesional de Informática que cuente con los conocimientos básicos para poder realizar las operaciones de mantenimiento de sistemas computarizados, tales como la creación y eliminación de directorios, copia, edición y eliminación de archivos, asignación de derechos de acceso, y tener además conocimientos de gerencia del servidor Web a ser utilizado. En esta instalación se puede utilizar cualesquiera de los ambientes operacionales Windows o Linux, tener el PHP instalado, Web Server instalado y tener su Web Server configurado con el PHP

#### **Para la instalación del LILDBI-Web 1.7 en WINDOWS: Requisitos Básicos**

A. Hardware y software

-

- 1. Tener un servidor web instalado<sup>1</sup>;
- 2. Tener el PHP $2$  instalado y configurado con el servidor web;

#### **Para la instalación del LIDBI-Web 1.7 en LINUX: Requisitos Básicos**

<sup>&</sup>lt;sup>1</sup> De recomienda la utilización del Apache 1.3.x o 2.x (probado hasta el 2.2.2).

<sup>&</sup>lt;sup>2</sup> Recomendamos la utilización de la versión 4.4.xx. No funciona en el PHP 5.x (Ver Bibliografía)

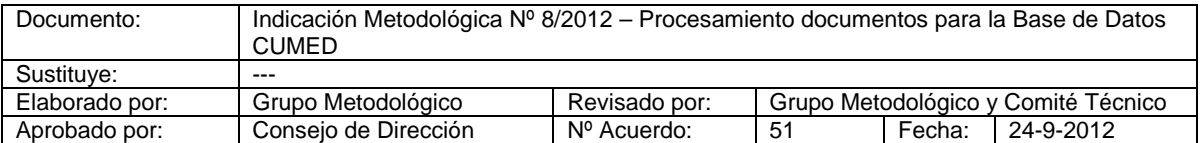

A. Hardware y software

- 1. Tener un servidor Web instalado<sup>3</sup>;
- 2. Tener el PHP $4$  instalado y configurado con el servidor web;

## **Las principales características del sistema son:**

- Almacenamiento previo de los datos al momento de la digitalización en bases temporales
- Alimenta la base de datos solamente a partir de esas bases temporales permitiendo lo que permite la validación de los registros y garantiza la consistencia de la información
- Se pueden configurar los criterios de validación.
- Permite la creación de campos no empleados por la metodología LILACS.
- Permite la descentralización en la carga de registro

Para la instalación del sistema se debe consultar el Manual de Instalación del LILDBI que aparece en la siguiente dirección electrónica:

http://genero.bvsalud.org/lildbi/manual/index\_es.htm

Una vez instalado el sistema existen tres perfiles para interactuar con el mismo: administrador, documentalista y editor; cada uno de los permisos de acceso corresponde a un perfil de usuario y cada perfil tiene sus funciones específicas dentro del programa. Una persona puede tener uno o más permisos de acceso, o sea, puede trabajar con el programa con perfiles diferentes

- **Perfil administrador**: Define los permisos de usuarios, los campos de la base de datos y las consistencias que se realizaran en cada uno.
- Perfil documentalista: Crea, edita, indiza, certifica, importa y exporta nuevos registros.
- **Perfil editor**: Modifica, corrige y completa los registros llenados por los documentalistas una vez certificados.

Para más información acerca de los perfiles descritos anteriormente se debe consultar el Manual de Procedimientos del LILDBI- WEB: http://metodologia.lilacs.bvsalud.org/download/E/LILACS-3-ManualProcedimentos- es.pdf

 3 De recomienda la utilización del Apache 1.3.x o 2.x (probado hasta el 2.2.2).

<sup>4</sup> Recomendamos la utilización de la versión 4.4.xx. No funciona en el PHP 5.x (Ver Bibliografía)

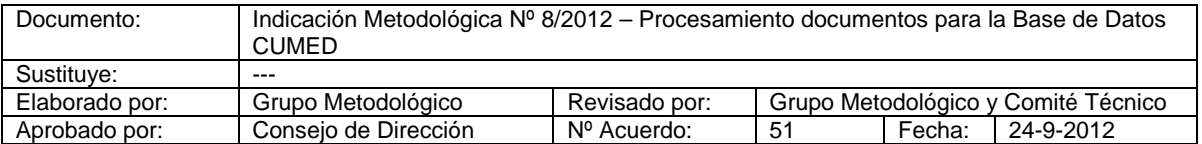

Para alimentar la base de datos CUMED, se estructuran los siguientes centros:

- 1. Centro Coordinador Nacional (Centro Nacional de Información de Ciencias médicas/ Subdirección de Servicios de Información/Departamento de Fuentes de Información correspondientes a la BVS.
- 2. Centros Cooperantes (son aquellos que envían registros al centro coordinador nacional para su ingreso en la base de datos).
- 3. Centros de Apoyo (centros que no tienen condiciones tecnológicas para llevar a cabo la tarea pero tienen publicaciones de autores cubanos).

Cada centro debe cumplir sus propias tareas, las cuales se delimitan a continuación:

# **Tareas del Centro Coordinador del Proyecto. Centro Nacional de Información de Ciencias Médicas. Departamento Fuentes de Información de la BVS**

- 1. Recolección y procesamiento de la información de autores cubanos que publican en revistas certificadas por CITMA y los que publican en el extranjero en revistas arbitradas y con acceso al texto completo. También se procesan libros.
- 2. Control de calidad a registros de los Centros Cooperantes y certificación de los mismos.
- 3. Facilitar el acceso al LILDBI-WEB a los Centros Cooperantes con un código y contraseña para que puedan cargar sus registros desde sus provincias.
- 4. Ingresar a la Base de Datos LILACS la producción nacional cubana que cumpla **con** los requisitos establecidos por BIREME.
- 5. Preparar reuniones de coordinación con los centros cooperantes.
- 6. Capacitar a los participantes en la metodología LILACS.

# **Tareas de los Centros Cooperantes**

- 1. Recolección y procesamiento de la literatura cubana producida por los investigadores de su provincia y la de los centros de apoyo.
- 2. Mantener la base de datos de la institución.

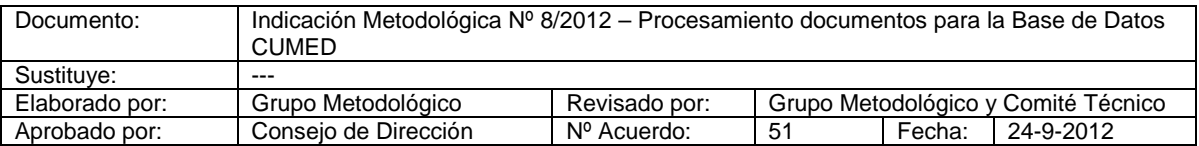

- 3. Cargar en LILDBI-WEB desde su provincia los registros a ingresar en CUMED para su posterior control de calidad por parte del Centro Coordinador.
- 4. Los centros de subordinación nacional que tienen revistas de su especialidad asumirán el procesamiento y carga de sus registros de LILDBI para la base de datos CUMED.

# **Tareas de los Centros de Apoyo**

- 1. Recolectar y atesorar la producción científica institucional
- 2. Hacer llegar a los centros cooperantes más cercanos esta información para (el) **su** procesamiento (de la misma)

# **Bibliografía**

- 1. Portal de la Metodología LILACS. Disponible en. URL: http://metodologia.lilacs.bvsalud.org/php/index.php?lang=es
- 2. Manual de Procedimiento LILDBI-WEB. Disponible en. URL: http://metodologia.lilacs.bvsalud.org/download/E/LILACS-3-ManualProcedimentos-es.pdf
- 3. Manual de Instalación LILDBI-WEB. Disponible en. URL: http://genero.bvsalud.org/lildbi/manual/index\_es.htm
- 4. Instalación para Servidores sobre Windows. Disponible en URL: http://bvsmodelo.bvsalud.org/download/lilacs/lilacs-windows-leame.txt
- 5. Instalación para Servidores sobre LINUX Disponible en. URL: http://bvsmodelo.bvsalud.org/download/lilacs/lilacs-linux-leame.txt
- 6. Manual de instalación de software y aplicativo de la Biblioteca Virtual de Salud (BVS). Disponible en. URL: http://bvsmodelo.bvsalud.org/download/prereq/PreReq-Manual-es.pdf
- 7. Manual de Indización de Documentos. Disponible en. URL: http://metodologia.lilacs.bvs.br/download/E/LILACS-4-ManualIndexacao-es.pdf

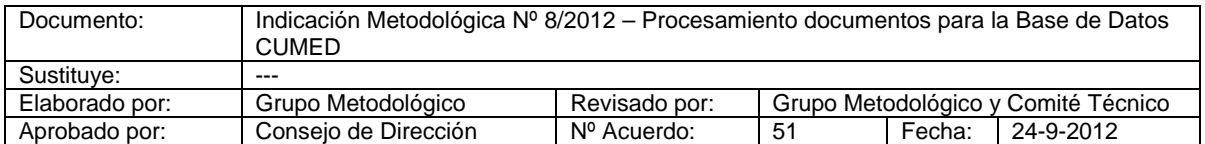

8. Nota Técnica. Disponible en. URL:

http://metodologia.lilacs.bvs.br/download/E/Nota\_tecnica\_bibliotecarios\_usuarios\_lildbi\_ES\_v 1p7.pdf

> Ing, Damiana Martín Laurencio Directora CNICM-Infomed

\_\_\_\_\_\_\_\_\_\_\_\_\_\_\_\_\_\_\_\_\_\_\_\_\_\_\_\_\_\_